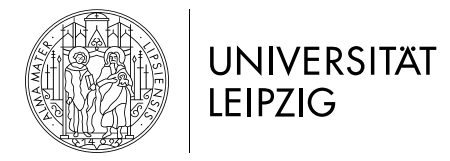

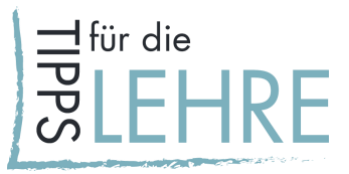

# 04 digitale Wissensvermittlung

## *Worum geht's?*

Wissen oder besser: ein handelnder Umgang mit Wissen wird von den Studierenden in einem individuellen Lernprozess aufgebaut. Als Lehrende\*r stellen Sie dafür Materialien, Lernpfade sowie darlegende, einordnende oder/und zusammenfassende Inputs bereit.

Studierende sind es gewöhnt, sich im Selbststudium Wissen zu erarbeiten, je höher das Semester und die Erfahrungen im eigenständigen Erarbeiten von Themen, umso besser. Nun gilt es das, was Sie in einer Präsenzveranstaltung in Form von Inputs unter Berücksichtigung der Vorkenntnisse Ihrer Studierenden präsentiert haben, komprimiert, zeitversetzt und ohne direktes Feedback durch die Studierenden zu realisieren.

Ihre Aufgaben bestehen darin,

- Inputs möglichst gut auf die Vorkenntnisse der Studierenden abgestimmt zur Verfügung zu stellen.
- den Studierenden kompakte Impulse für das Weiterlernen zu geben.
- den Lehrstoff zu reduzieren, um die Aufmerksamkeit Ihrer Studierenden vor den Bildschirmen aufrechtzuerhalten.
- Lese- bzw. Lernpfade im Sinne des Sandwich-Prinzips vorzugeben, also eine gute Verzahnung von Wissensvermittlung und -verarbeitung zu ermöglichen (siehe Handreichung ["05 digitale](https://www.uni-leipzig.de/fileadmin/ul/Dokumente/2020_Lehre-digital_Wissensvermittlung_individuell.pdf)  [Wissensverarbeitung individuell"](https://www.uni-leipzig.de/fileadmin/ul/Dokumente/2020_Lehre-digital_Wissensvermittlung_individuell.pdf) und ["06 digitale Wissensverarbeitung im Austausch"](https://www.uni-leipzig.de/fileadmin/ul/Dokumente/2020_Lehre-digital_Wissensverarbeitung.pdf)).

## *Inhaltliche Vorüberlegungen*

Zunächst sollten Sie folgende Fragen klären:

- Welche Texte und Wissensbestände bedürfen der Vorstrukturierung, Kontextualisierung und zusammenfassenden Darstellung durch Sie?
- Zu welchem Zeitpunkt im Semester sind Inputs von Ihnen unerlässlich?
- Welche Informationen können sich die Studierenden selbst auf Grundlage der von Ihnen bereitgestellten Materialien (Texte, Videos, Podcasts, Links) erschließen? (Arbeitsanweisungen nicht vergessen – siehe Handreichung "05 [digitale Wissensverarbeitung individuell"](https://www.uni-leipzig.de/fileadmin/ul/Dokumente/2020_Lehre-digital_Wissensvermittlung_individuell.pdf) für Beispiel-Aufgabenstellungen.)

## *Vorklärung der Rahmenbedingungen*

- Über welche technischen Möglichkeiten und Erfahrungen verfügen Sie?
- Welche technischen Möglichkeiten haben Ihre Studierenden (z. B. für Videostreaming/ konferenzen)? Erfragen Sie dies per Mail oder in Moodle (siehe Handreichung "02 Studierende [digital kennenlernen"](https://www.uni-leipzig.de/fileadmin/ul/Dokumente/2020_Lehre-digital_Studierende_kennenlernen.pdf)).
- Über welche Kommunikationswege stellen Sie Inputs zur Verfügung? (Siehe Handreichung "01 [Einstieg digital gestalten"](https://www.uni-leipzig.de/fileadmin/ul/Dokumente/2020_Lehre-digital_Einführung_Lehrveranstaltungen.pdf).)

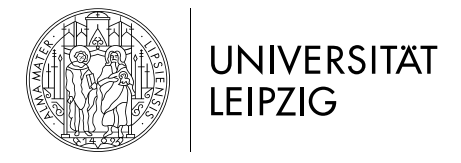

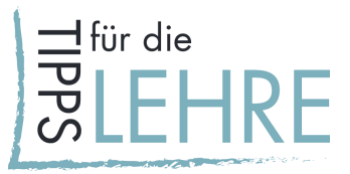

## *Wie kann man es umsetzen?*

Im Folgenden finden Sie eine Auswahl an Beispielszenarien, die sowohl per Mail/Speicherwolke (Szenario 1), in Moodle (Szenario 2) oder im Rahmen einer Videokonferenz (Szenario 3) eingesetzt werden können. Bitte nutzen Sie bei der Kommunikation sensibler Daten ausschließlich auf dem Server der Universität Leipzig gehostete Kanäle.

### *Szenario 1: Mail & Speicherwolke*

#### **Mail**

• Klassische Variante der Kommunikation, geeignet um Informationen (auch Links) oder Aufgaben zu versenden. Z. B. Rechercheaufgaben oder Lehrvideos, die bereits im Internet zur Verfügung stehen.

#### **Script oder Reader**

• Kompakte Zusammenstellung von Texten und Internetlinks in einem PDF-Dokument, versehen mit konkreten Arbeitsaufträgen. Versand per Mail oder Ablage in Ordner auf der Speicherwolke. Wir empfehlen eine Strukturierung in Wochenaufgaben oder eine wöchentliche Versendung.

#### **Power Point mit Tonspur**

- Möglichkeit, eine (bestehende) PowerPoint-Präsentation als Film aufzunehmen und mit Ihrer Stimme zu besprechen und diese zu kommentieren. Ablage in Ordner auf der Speicherwolke.
- Je nach Office-Version finden Sie verschiedene Anleitungen zu den einzelnen Versionen:
- [PowerPoint 2019](https://www.uni-leipzig.de/fileadmin/ul/Dokumente/2020_Lehre-digital_PPP_vertonen_2019.pdf)
- [PowerPoint 2010](https://www.uniklinikum-leipzig.de/Documents/Medizinische%20Fakultät/Studium%20und%20Lehre/Lehre/Medien/200326_Anleitung_Bildschirmaufnahme_PowerPoint_2010.pdf)
- [Powerpoint 2016](https://www.uniklinikum-leipzig.de/Documents/Medizinische%20Fakultät/Studium%20und%20Lehre/Lehre/Medien/200326_Anleitung_Bildschirmaufnahme_PowerPoint_2016.pdf)
- [Powerpoint 365](https://www.uniklinikum-leipzig.de/Documents/Medizinische%20Fakultät/Studium%20und%20Lehre/Lehre/Medien/200326_Anleitung_Bildschirmaufnahme_PowerPoint_365.pdf)
- [Quicktime \(MacOS\)](https://www.uniklinikum-leipzig.de/Documents/Medizinische%20Fakultät/Studium%20und%20Lehre/Lehre/Medien/200326_Anleitung_Bildschirmaufzeichnung_Mac_QuickTime_PowerPoint.pdf)

#### **Video**

• Erstellen eigener Videos. Diese können auf der Speicherwolke zur Verfügung gestellt werden. Gängige Videoformate sind .mp4 oder .mov. Siehe auch Szenario 2.

## *Aufgabe der/des Lehrenden*

- Erstellen Sie das jeweilige Dokument/die jeweilige Datei.
- Lassen Sie die Datei den Studierenden zukommen (per Mail bzw. Speicherwolkenlink).
- Kommunizieren Sie das Ziel, den Rahmen und das Zeitfenster der Wissenserarbeitung.
- Erbitten Sie regelmäßig eine Rückmeldung der Studierenden zum Arbeitsauftrag, der Umsetzbarkeit, eventuellen Hürden und dem zeitlichen Aufwand, um die Methodik und Umsetzbarkeit Ihrer Art der Wissensvermittlung zu validieren.
- Passen Sie daraufhin ggf. Ihre weiteren Inputs an.

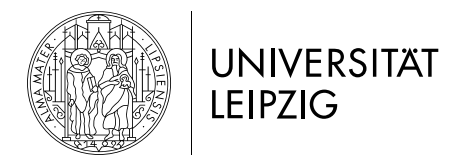

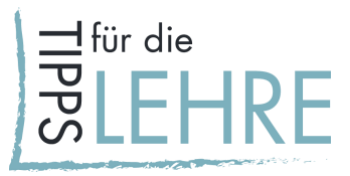

## *Szenario 2: Moodle*

In Moodle stehen Ihnen verschiedene Möglichkeiten, so genannte "Aktivitäten" zur Verfügung. Sie sind hier, sofern bereits vorhanden, mit den entsprechenden Anleitungen verlinkt, die Sie auch i[m](https://moodle2.uni-leipzig.de/course/view.php?id=104) [Lehre.digital Hilfekurs](https://moodle2.uni-leipzig.de/course/view.php?id=104) finden. Die Aktivitäten sind nach Schwierigkeitsgrad sortiert.

- **Script oder Reader:** siehe Szenario 1. Bereitstellung in Moodle.
- **Power Point mit Tonspur:** siehe Szenario 1. Bereitstellung in Moodle.
- **[Wiki](https://www.uni-leipzig.de/fileadmin/ul/Dokumente/2020_Lehre-digital_Wiki.pdf)** erstellen, an dem ggf. mit den Studierenden weitergearbeitet wird: Ein Wiki ist eine Sammlung von untereinander verlinkten Seiten. In einem gemeinsamen Wiki darf jede\*r alle Seiten ansehen und bearbeiten.
- **Glossar** erstellen (Anleitung in Erstellung): Basiswissen wie in einem Lexikon übersichtlich und gut portioniert darstellen, weitere Medien können eingebunden werden (Bilder, Videos, externe Links etc.).
- **Audio,** z. B. mit dem Handy oder dem im Rechner integrierten Tool aufzeichnen und evtl. bearbeiten. Nutzen Sie dafür einfach die Funktion "Sprachmemo" (MacOS) oder "Sprachrekorder" (Windows). Eine Einbindung ist bspw. über Podcast (siehe nächster Punkt) oder über das Moodle-Plugin **[H5P](https://www.uni-leipzig.de/fileadmin/ul/Dokumente/2020_Lehre-digital_H5P_Audio.pdf)** (siehe auch "Für Fortgeschrittene") möglich. Diese können Sie als Datei, oberhalb von Aktivitäten oder in einem Textfeld einbetten (Hinweis: max. 2 Minuten sind hier möglich und die Funktion ist nur im Standardeditor verfügbar).
- **[Podcast](https://www.uni-leipzig.de/fileadmin/ul/Dokumente/2020_Lehre-digital_Podcast.pdf)**: Ablagemöglichkeit für von Ihnen aufgezeichnete Audiodateien. Bietet den Vorteil, dass Audiodateien abonniert werden können und dass Studierende die einzelnen Dateien ("Episoden") alphabetisch oder nach Kategorie, Datum oder Autor\*in geordnet durchsuchen können. Zusätzlich können Studierende einzelne Episoden kommentieren.
- **Videos** aufnehmen: mit dem Smartphone, der WebCam oder als Screencast (Bildschirmvideo). Für die Bereitstellung im Moodle empfehlen wir Ihnen dringend die [Einbindung über Open Cast](https://www.uni-leipzig.de/fileadmin/ul/Dokumente/2020_Lehre-digital_Videocampus_Opencast.pdf) in Moodle. So können Sie Rücksicht auf die Internetverbindungen Ihrer Studierenden nehmen.
- Videoaufnahme z. B. über **[Opencast Studio](https://studio.opencast.org/)** (keine Softwareinstallation nötig). Als Videoquellen hier empfehlenswert: Kamera: Nur das von der Webcam aufgenommene Bild wird aufgezeichnet. Geeignet für rein mündliche Präsentationen. Bildschirm: Fenster Ihrer Anwendung (z. B. PDF-Reader, PowerPoint) oder den ganzen Bildschirm inklusive Audio aufnehmen (z. B. bei notwendigem Wechsel zwischen verschiedenen Anwendungen bzw. Fenstern während der Aufnahme).

#### **Für Fortgeschrittene:**

- Das in Moodle integrierte E-Learning-Tool H5P bietet viele weitere Möglichkeiten zur interaktiven Gestaltung von Lerninhalten, z. B. eine [interaktive Präsentation](https://www.uni-leipzig.de/fileadmin/ul/Dokumente/2020_Lehre-digital_H5P_CoursePresentation.pdf) angereichert mit multimedialen Inhalten z. B. mit Bildern oder Videolinks hinterlegte Fragen, Quiz (auch Multiple Choice), zusätzlichen Textinformationen (Kommentare, Untertitel, Fun Facts etc). Wichtiger Hinweis: Bitte verzichten Sie im Sinne der Internetverbindungen Ihrer Studierenden auf die Einbindung von "Interaktiven Videos".
- Damit Sie H5P kennenlernen können, steht ein Ihnen ein [Moodlekurs](https://moodle2.uni-leipzig.de/course/view.php?id=19998) zur Verfügung. Außerdem finden Sie [hier](https://h5p.org/content-types-and-applications) eine Übersicht über diverse Werkzeuge im H5P und dazugehörige Anleitungen.

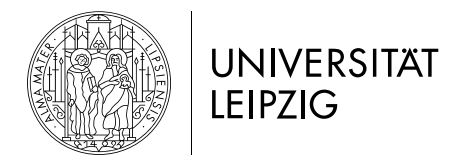

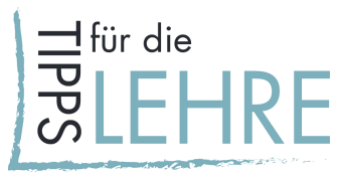

## *Vorgehen in Moodle*

- Besuchen Sie den [Lehre.digital Hilfekurs.](https://moodle2.uni-leipzig.de/course/view.php?id=104)
- Folgen Sie "**Schritt 1: Kurse beantragen und kopieren"**.
- Wenn Ihr Kurs angelegt wurde, können Sie sich für eine oder mehrere der o.g. Aktivitäten entscheiden. Anleitungen für das Anlegen eines Forums, Wikis, Podcast usw. finden Sie unter "Schritt 3: Aktivitäten bei Moodle einrichten" unter dem Thema "Wissen aktivieren, **vermitteln und verarbeiten"**.

## *Szenario 3: Videokonferenz*

- Sollten Sie Wissensvermittlung im Rahmen von Live-Kommunikation gestalten, können Sie Videokonferenztools, z. B. BigBlueButton (BBB) nutzen. Informationen zur Einrichtung des Tools und dessen Handhabung finden sie [im](https://www.urz.uni-leipzig.de/dienste/videokonferenzen/) [Moodle-Kurs "Videokonferenzen mit BigBlueButton".](https://moodle2.uni-leipzig.de/course/view.php?id=26724)
- Im virtuellen BBB-Raum können Sie ihre Präsentation hochladen, ein interaktives Whiteboard für Demonstrationen nutzen oder über so genannte "Breakout-Räume" parallele Gruppenarbeit ermöglichen etc. Mehr zu den technischen und didaktischen Möglichkeiten von BBB finden Sie im Moodle-Kurs ["Videokonferenzen mit BigBlueButton"](https://moodle2.uni-leipzig.de/course/view.php?id=26724).
- Bedenken Sie jedoch die Herausforderungen, die die notwendige technische Ausrüstung (Laptop, stabiles schneller Internet, Headset) für Studierende mit sich bringt.

Zur Wissensvermittlung in Videokonferenzen sollten Sie folgende Aspekte bedenken:

- Videokonferenzen und auch Videos, die asynchron angeboten werden, eignen sich nicht für längere Inputphasen.
- Nach ca. 5–7 Minuten Input sollte eine Aktivierung folgen (Verständnisfragen, Chatfragen bearbeiten, Quiz, kurze Bewegungspause etc.).
- Nutzen Sie die Kommunikations- und Diskussionsmöglichkeiten, die Videokonferenzen bieten Studierende können in Breakout-Räume über das Gehörte/zu Hause Gelesene diskutieren bzw. in Gruppen Aufgaben bearbeiten.
- Mehr zur Wissensvermittlung per Videokonferenz finden Sie in den Handreichungen "05 [Individuelle digitale Wissensverarbeitung mit Lernaufgaben"](https://www.uni-leipzig.de/fileadmin/ul/Dokumente/2020_Lehre-digital_Wissensvermittlung_individuell.pdf) und "06 digitale [Wissensverarbeitung im Austausch"](https://www.uni-leipzig.de/fileadmin/ul/Dokumente/2020_Lehre-digital_Wissensverarbeitung.pdf).

## *Aufgaben der/des Lehrenden*

- Wählen Sie ein Videokonferenztool aus und machen Sie sich mit den Funktionen vertraut.
- Planen Sie, zu welchen Anlässen eine synchrone Wissensvermittlung via Videokonferenz in Ihrem Lehrsetting sinnvoll ist.
- Legen Sie den Konferenzraum an und kommunizieren Sie den Teilnehmenden die Zugangsinformationen.
- Erklären Sie den Teilnehmenden in der ersten Sitzung die wichtigsten Funktionen und klären Sie die Regeln der Zusammenarbeit im digitalen Raum.

#### *Beratungsangebot*

Bei Fragen wenden Sie sich bitte an:

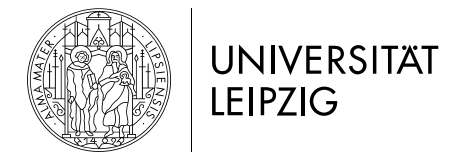

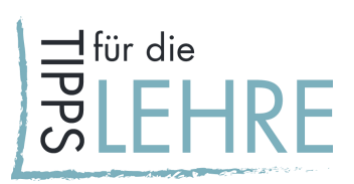

- das Team der Hochschuldidaktik unter [hd@uni-leipzig.de](mailto:hd@uni-leipzig.de) (hochschuldidaktische und mediendidaktische Konzeption);
- den E-Learning-Service unter [elearning@uni-leipzig.de](mailto:elearning@uni-leipzig.de) (mediendidaktischen und technische Umsetzung).

Weitere Kontaktdaten und Sprechzeiten entnehmen Sie bitte der [Universitätsseite.](https://www.uni-leipzig.de/universitaet/arbeiten-an-der-universitaet-leipzig/lehren-an-der-universitaet/angebote-fuer-lehrende/)

Handreichungen zu weiteren Aspekten der digital unterstützen Lehre finden Sie [hier.](https://www.uni-leipzig.de/universitaet/arbeiten-an-der-universitaet-leipzig/lehren-an-der-universitaet/angebote-fuer-lehrende/lehredigital/)